# Aegis **Secure Key 3.0**

## **クイックスタートガイド** 初めて使うとき /Admin モード設定

全ての Aegis Secure Key 3.0 は、個体識別番号 (PIN コード)が設定されていない状 態で出荷されます。

はじめに製品をご利用いただく際に 7 ~ 16 桁の Admin PIN を設定してください。 この Admin PIN は、Secure Key3.0 のさまざまな Admin 機能を設定する為に使用され、 また標準的な操作の為の User PIN の 2 つの内、最初の 1 つとして機能します。

#### **Admin PIN コードの設定方法:**

- 1.「アンロックボタン」 | 押して Secure Key を起動させてください: (青色と緑色の LED が点灯している場合は、Admin PIN コードがまだ設定されてい ません。)
- 2.「アンロックボタン」 | と「9」を同時に押してください。 (青色の LED が点灯し、緑色の LED が点滅します)
- . 3. 希望するの Admin PIN コードを入力して、「アンロックボタン」■■■ をおしてく ださい。

(もし PIN が正常に入力された場合、青色 LED が一時的にオフになり、緑色の LED が3回点滅します。その後青色 LED が点灯し、緑色 LED が点滅する状態になります)

- 4. 再び急いで同じ PIN コードを入力して「アンロックボタン」 をしてください。 (青色 LED が一時的にオフになり、緑色 LED が 1 秒間点灯した後、青色 LED が点 灯します。この状態は Admin モードであることを意味し、他の User PIN を追加す る準備が出来ている事を示しています。
- 上記の設定を参照して他の UserPIN を設定するか、機能を設定してください) 5.Admin モードから出る場合、「ロックボタン」 ● を押す(押すと赤色 LED が点灯
- します)か、30 秒間待機すると Secure Key 3.0 はスリープモードに戻ります。 6. もし追加で設定するユーザーが無い場合や Admin 機能の設定が完了した場合は、
- Secure Key3.0 を使用する準備が完了している状態です。
- ※もし PIN コードが正常に入力されていない場合は、赤色 LED が 3 回点滅し、その後、 緑色 LED の点滅·青色 LED の点灯状態に戻ります。下記の「PIN コードの設定条件」 を参照の上、手順 3 を再度確認してください。

#### 注意:

本製品をご使用時に触れると熱くなっている場合がございますが、問題はございません。

#### **バッテリーに関するご注意**

Aegis Secure Key3.0 はスマート充電回路を搭載した、再充電可能なバッテリーが内蔵されています。このこのバッテリーは設定 されている Operation Mode に関係なく、給電されている USB ポートに差し込まれると自動的に充電を開始します。Standby Mode の状態で、赤色の LED がゆっくり点滅し、充電が終わると赤く点灯します。ご利用いただく前に、バッテリーを完全に充 電するために 60 ~ 80 分間 USB ポートにキーを差し込むことをお勧めします。

#### PIN コードの設定条件 ┃ ┃ スリープモード

PIN コードは最小 7 桁、最大 16 桁の数字を設定する事がで きます。 連続的な数字(例:01234567, 9876543)とすべて同じ数字 (例:1111111, 2222222)は設定出来ません。

Secure key3.0 が使用されてない場合には、Secure Key3.0 に アクセスすることが出来ないスリープモードに入ります。 再び Secure Key3.0 を使用する場合、作成された PIN コード を入力して再度「アンロックボタン」 ● を押してくださ い。この状態では赤色 LED が点灯します。

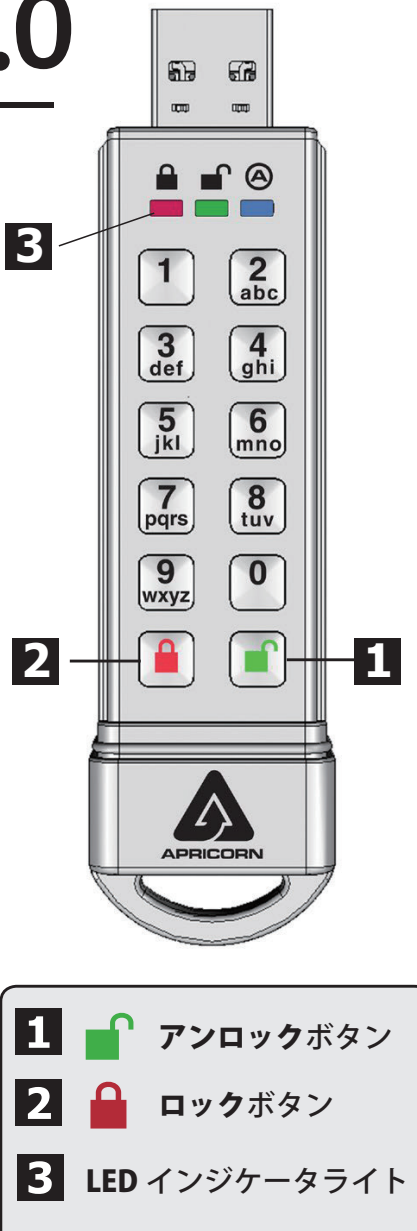

### キーをロックする

Secure key3.0 をロックするには、単純に「ロックボタン」 ● を押してください。製品がロックされると赤色 LED が点灯します。も し Secure key3.0 がデータを書き込まれている最中であった場合、データの書込みや操作が完了した時点でロックされます。このボ タン ■は Admin モードを終了する場合にも使用します。

**ご注意:Aegis Secure Key3.0 はロックされた状態では、任意のオペレーティングシステムから認識されません。**

## キーをアンロックする

- 1. スタンバイモードより、Secure kev3.0 を復帰させるために、「アンロックボタン」■ を押してください。 (赤色 LED は点灯します)
- 2.AdminPIN コードまたは UserPIN コードを入力して、「アンロックボタン」 をしてください。 (入力された PIN コードが正しく承認されると緑色 LED が三回点滅します。さらに、USB ポートに挿入されるまで毎秒点滅し、挿
- 入後に点灯します。PIN コードが誤っていると赤色の LED が点滅します) 3. 正しい PIN コードが入力された場合、キーロックが解除され使用できる状態になります。もし 30 秒間、USB ポートに接続されな い場合、Secure key3.0 は再びスリープモードに戻り自動的にロックされます。

## 新しい UserPIN コードの追加

- 1. スタンバイモードより、Secure key3.0 を復帰させるために、「アンロックボタン」■ を押してください。 (赤色 LED は点灯します)
- 2. Admin モードに入る為に、「アンロックボタン」■ と「0」を同時に 5 秒間押してください。 (赤色 LED が点滅します)
- 3. AdminPIN コードを入力して「アンロックボタン」■を押してください。(青色 LED が点灯します)
- 4.「アンロックボタン」■ と「1」を、青色 LED が点灯、緑色 LED が点滅するまで押してください。
- 5. あなたが UserPIN として使用したい PIN コードを入力して「アンロックボタン」■ を押してください。 (青色 LED が一時的にオフになり、緑色の LED が 3 回点滅します。その後青色 LED が点灯し、緑色 LED が点滅する状態になります)
- 6. 再び急いで同じ PIN コードを入力して「アンロックボタン」■ をしてください。 (もし PIN コードが正常に入力された場合、青色 LED がオフになり緑色 LED が1から2秒点灯し、その後オフになり青色 LED が 点灯して、Admin モードに戻ったことを示します。もし PIN コードが正しく入力されていない場合、赤色 LED が 3 回点滅し青色 LED の点灯、緑色 LED の点滅に戻ります。手順 5 に戻ってください。)

### 完全初期化をする

**完全初期化を実行すると、ディスク上のデータが完全に破壊され初期化状態に戻ります。 警告: 製品を再び使用する場合は新しい AdminPIN コードを設定してフォーマットする必要があります。 完全初期化する場合は、重要なデータを Secure Key3.0 からバックアップしてから実行ください。**

Secure Key3.0 を完全初期化する場合、以下の手順で行います。

- 1.「アンロックボタン」■ 「ロックボタン」■ 「2」を同時に押し、赤色 LED と青色 LED が交互に点滅させます。
- 2. 点滅が止まり、赤色 LED か青色 LED のいずれかが点灯するまでボタンを押し続け、その後ボタンから手を離してください。
- 3. リセットが完了すると、新たに AdminPIN コードが必要になります。 (青色 LED と緑色 LED が点灯します)

## Secure Key のフォーマット

Aegis Secure Key3.0 は Windows の NTFS で フォーマットされており、使用できる準備 が出来ています。

Mac OS で使用される場合は、Disk Utility を 使用して再フォーマットし、Mac 互換のあ るファイルシステムにする必要が有ります。

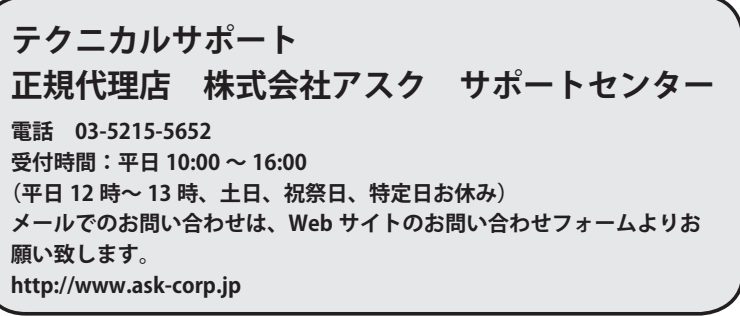